## HOW DO I... LOG IN TO MY.CIU.EDU?

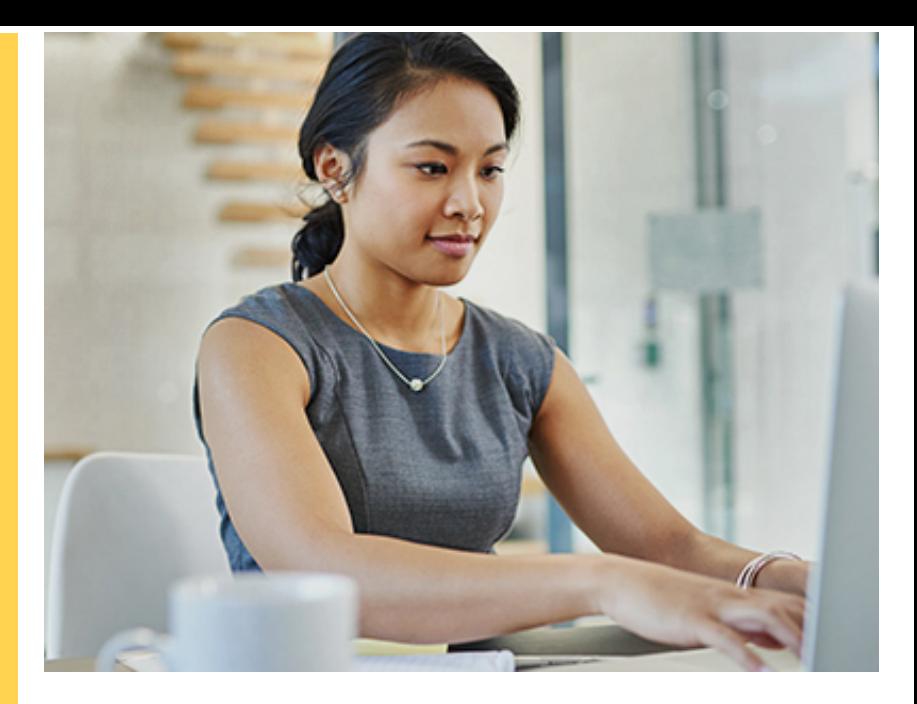

Enter your username (usually preferredname.lastname) and password at the top of the page. *This page may look different on a phone or tablet.*  $1$ ) :

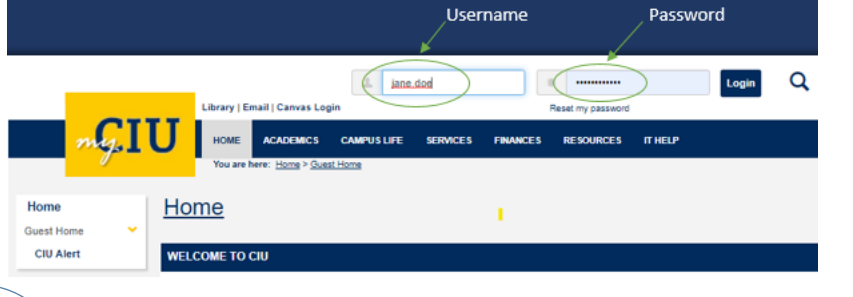

2 ) If this is your first time logging in, you will be prompted to change your password. If this is your first time logging in, you will

**3** the Reset my password button. Please If you have forgotten your password, click note that this will reset your password for both email and Canvas!

Click on this icon to see if you have successfully logged in!

## **FORQUESTIONS, EMAIL HELPDESK@CIU.EDUOR CALL 803-807-5199**

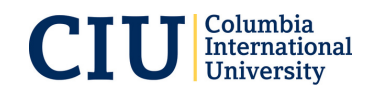